## **Virtual Movie Night**

Host your own movie night with all your friends! Watch your favorite movies and shows while chatting along with all your friends/team members/donors.

## **Ways to raise money:**

- Sell "tickets" to your event! Send out an email or message to anyone you intend to invite and ask for a small donation in exchange for the link to the viewing party
- Ask for donations during the movie! All viewing party websites/apps have a chat function. You can host your own mini fundraising challenge and give a shout out or prize to whoever raises/donates the most money during the stream.
- Make sure you explain why you're hosting this and what AIDS Walk New York is when sending out the link! People are more apt to donate when they know what they're supporting.

We recommend using free services such as TeleParty or Watch2Gether to view all your favorite movies and shows with your friends in real time. You can watch and chat together throughout the showing and share your favorite moments!

## **Here's how to get TeleParty on your computer:**

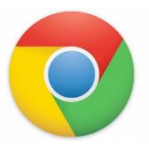

Step 1: Open Google Chrome (this program is only available on Google Chrome at the moment)

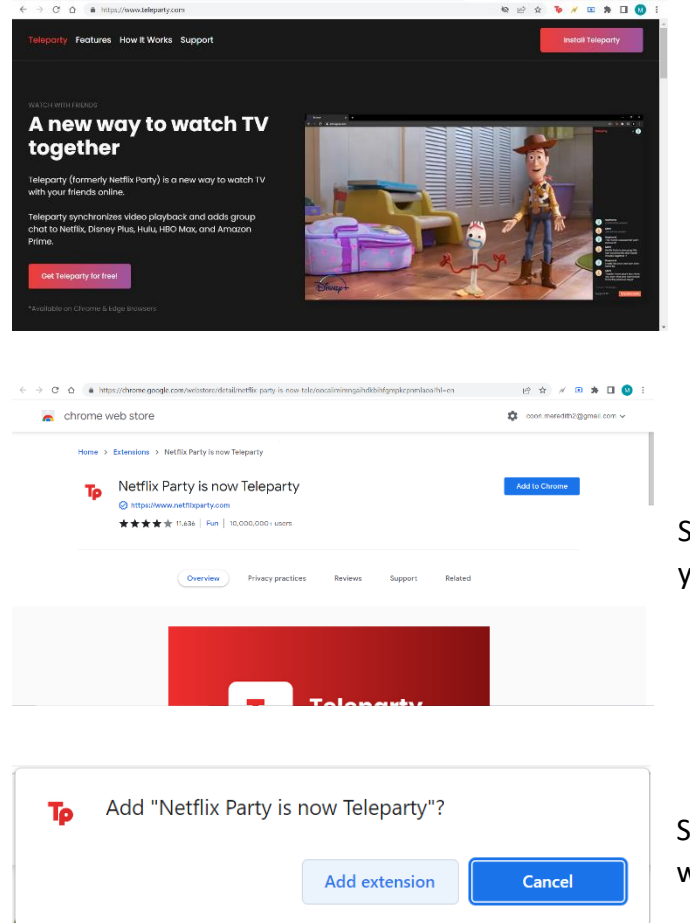

Step 2: Type in<https://www.teleparty.com/> into the url

Step 3: Click "Get TeleParty for Free" which will then take you to the Chrome Web Store

Step 4: Click "Add to Chrome" and then "Add Extension" when prompted.

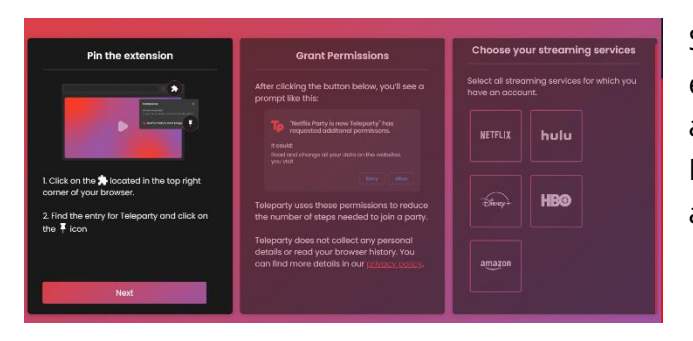

Step 5: Follow the steps on the screen to pin the extension to the top of your browser, grant permissions, and add your steaming services. You can add your Netflix account, Hulu, Disney+, HBO and Amazon account!

You now have TeleParty on your computer! All that's left to do is go to any of your favorite streaming services, choose any movie or show, click the "TP" icon and share the URL given with all your friends!

Don't know what to watch? Here's a list of some LGBTQ+ movies we recommend!

- *Paris is Burning*
- *To Wong Fu*
- *Chasing Amy*
- *Moonlight*
- *Alex Strangelove*
- *The Queen*
- *Philadelphia*

If you don't have GoogleChrome or would like to watch something on a different streaming service, we recommend Watch2Gether, a free online service that will create a "room" for you and all your guests. Here's how to do that:

Step 1: Find a video or movie you'd like to share from YouTube, Dailymotion, Vimeo and a variety of other sites.

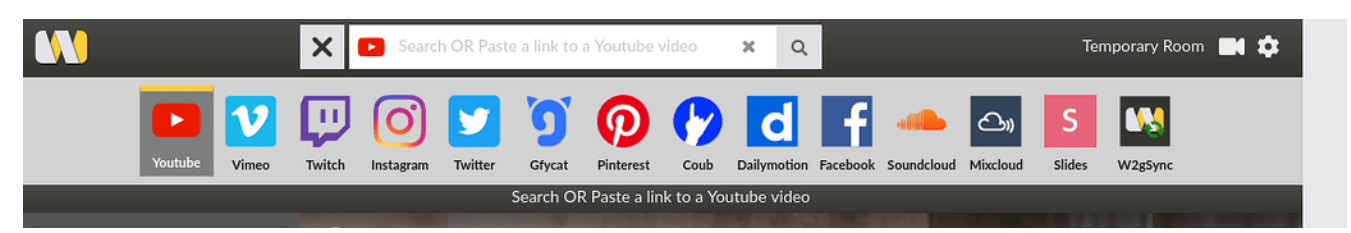

Step 2: Type in<https://www.watch2gether.com/> into the URL

Step 3: Click "Create a Room"

Congratulations! You have now started your own page to watch your favorite videos and movies together! All you'll have to do is invite your friends by clicking the small "Add Guest" icon (it looks like the bust of a person with a small + next to it), copy the link provided and send it out. Once everyone is there, simply paste the URL of the video you'd like to watch into the search bar and begin watching!

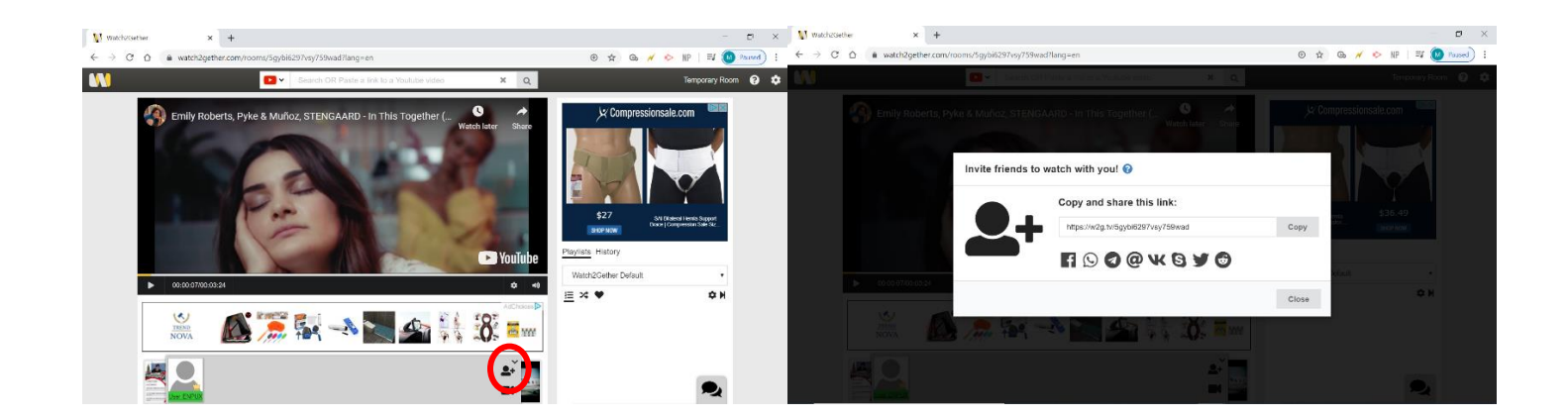

## Happy watching!